# **Az ÁNYK könyvtárszerkezete Microsoft Windows rendszereknél**

Az Általános Nyomtatványkitöltő keretprogram (ÁNYK) a következő könyvtárakba települ és az alábbi állományokat használja:

#### **Rendszerkönyvtárak**

Ha Ön rendszergazdai jogosultságokkal rendelkező felhasználóként telepítette a programot, akkor a windir környezeti változó által definiált elérési út alatt található **abevjavapath.cfg** állomány tartalmazza azt az elérési utat, ahol az adott gépen a keretprogram megtalálható.

Ha nem rendszergazdai jogosultságokkal indítják a telepítést, akkor a program jelzi, hogy nem tudja a fenti könyvtárban létrehozni az **abevjavapath.cfg** állományt és a felhasználó home könyvtára alatt a **\.abevjava** könyvtárba helyezi el.

### **Az abevjavapath.cfg állomány felhasználása**

Ez az állomány tartalmazza azt az elérési utat, ahol a program megtalálható. A frissítések során a keretprogram, a nyomtatvány és az útmutatók telepítői, valamint a külső programok is innen állapítják meg, hogy hol keressék az ÁNYK-t.

A rendszergazda is létrehozhatja ezt az állományt, beállítva a telepítési könyvtárat is az állományban. Például: **abevjava.path=D:\programok\ado\abevjava**.

Ha már létezik ez a fájl akkor a telepítő az ebben található elérési utat tekinti a programkönyvtárnak és nem engedi módosítani.

#### **Programkönyvtár**

Program alatt a nyomtatványkitöltő program, a nyomtatványsablonok, a programdokumentáció és a kitöltési útmutatók értendők. Ezek az állományok egy helyre települnek az adott gépen és az adott gép összes felhasználója ezt használja, futtatja, ha a telepítőt rendszergazdai jogosultságokkal indították, vagy beállították a helyét a konfigurációs állományban.

A telepítéskor az alapértelmezett programkönyvtár a **\Program Files\abevjava**. Ez első telepítéskor módosítható. Ezt az elérési utat tartalmazza az **abevjavapath.cfg** állomány.

A program futásakor ebbe a könyvtárba nem ír, az állományokat nem módosítja, naplófájlt nem hoz létre benne.

A programkönyvtár (indítási könyvtár) tartalma:

- **abev:** segédállományok,
- **eroforrasok:** erőforrás-állományok,
- **jre:** Oracle JRE v1.8.0\_202 Java futtatókörnyezet (opcionális),
- **lib**: programkiegészítések,
- **license**: szabadon felhasználható beépített szoftverek információi,
- **nyomtatvanyok**: sablonok,
- **nyomtatvanyok\_archivum:** arhivált sablonok,
- **segitseg:** programdokumentáció és kitöltési útmutatók,
- **upgrade:** munka könyvtár a programfrissítésekhez,
- **xsd:** XML-ellenőrzéshez xsd-állományok,
- **abevjava\_start\*:** indítószkriptek,
- **abevjava.jar:** főprogram,
- **\*.enyk:** paraméterek,
- **gen\_abevjava\*:** szkriptek generálásához használható
- **setenv.bat:** paraméterállomány,
- **boot.jar**: indításhoz szükséges állomány.

#### **Felhasználói könyvtárak, adatállományok, felhasználói beállítások**

A felhasználó home könyvtára a különböző Windows-verziók esetén:

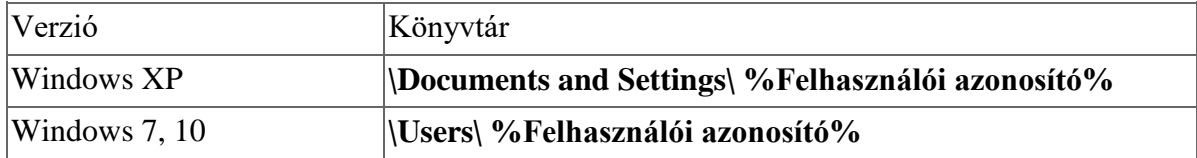

A program a felhasználó home könyvtárában létrehoz egy könyvtárat **\.abevjava** néven. Ebbe a könyvtárba kerül a telepítéssel a **%Felhasználói azonosító%.enyk** állomány. Ide kerül a felhasználó adatkönyvtárának az elérési útja illetve a további elérési utak. A nem teljes elérési úttal megadott paraméterek az adatkönyvtárhoz relatívak.

A felhasználó home könyvtárában a **\abevjava** könyvtárát ajánlja fel a program adatkönyvtárnak. Ez a beállítási lehetőség tetszőlegesen módosítható. Erre fog mutatni az említett **%Felhasználói azonosító%.enyk** állomány egy bejegyzése.

Minden felhasználónak a saját home könyvtára lesz felajánlva.

Az adatkönyvtár tartalma:

- **archivum:** az archiválás funkció használja,
- **beallitasok:** a Beállítások panel paraméterei,
- **csatolmanyok:** felhasználói csatolmányok,
- **frissitesek:** munka könyvtár a frissítésekhez,
- **import:** adatbetöltés/adatkimentés könyvtára,
- **kontroll:** kontrollnyomtatványok kezeléséhez,
- **mentesek:** a mentett nyomtatványok,
- **tmp:** ideiglenes állományok, az egyes adatkönyvtárak (például: \mentesek) tartalmának listázásához használt gyorsítóállományok találhatóak itt. Szükség esetén törölhetők és újra létrehozásra kerülnek,
- **torzsadatok:** törzsadatok,
- **naplo:** minden plusz állományba kért információ ide kerül.

A program a felhasználó home könyvtárában **abevjava.log** állományba naplózza tevékenységét. Azért ide és nem az adatkönyvtárba, mert hibás indítás, indulás esetén előfordulhat, hogy még nem ismeri az adatkönyvtárat a program.

## **Kapcsolat az Ügyfélkapuval, KRDIR környezeti változó**

A program létrehoz egy környezeti változót KRDIR néven, erre a nyomtatványok közvetlen beküldésénél van szükség.

A környezeti változó felhasználófüggő. Minden felhasználónak, a saját könyvtára (home) alatti **\abevjava\eKuldes** könyvtárát ajánlja fel a program.

Ezt az Abev és az ÁNYK közösen használják. Ha már létezik a KRDIR környezeti változó, akkor a telepítő ezt ajánlja fel.